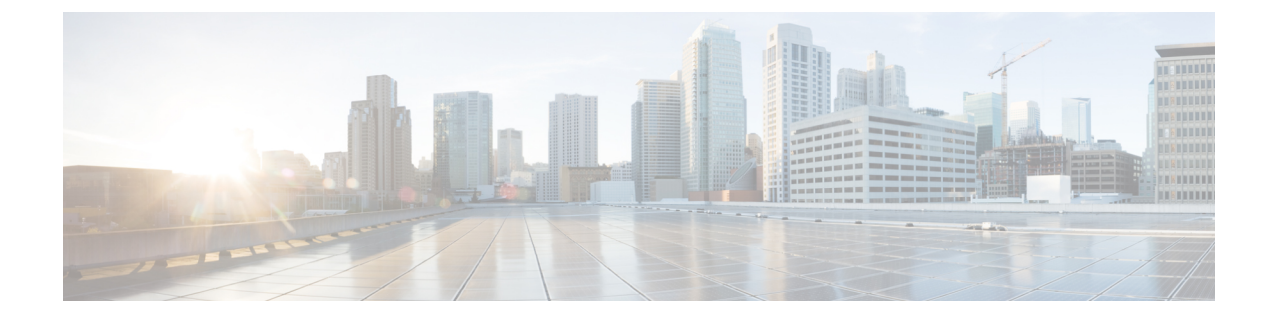

# セキュアトーンとアイコン

- セキュアトーンとアイコンの概要 (1 ページ)
- セキュアアイコンとセキュアトーンのヒント (4 ページ)
- セキュアアイコンとセキュアトーン設定のタスク (6 ページ)
- セキュアコールとセキュアトーンの制限事項 (8 ページ)

## セキュアトーンとアイコンの概要

セキュアアイコンとセキュアトーンは、コールのセキュリティステータスを通知する音声および 表示インジケータです。これらの機能はどちらもコールのセキュリティレベルをコールの参加者 に通知するため、参加者は機密情報を安全に交換できるかどうかを理解できます。

- セキュアアイコン:電話機に表示されるアイコンを指し、コールのセキュリティレベルを示 します。
- セキュアトーン:コールの開始時点で再生される 2 秒間のトーンを表し、コールがセキュア か非セキュアかを示します。

### セキュアアイコン

セキュリティアイコンは、電話機のディスプレイに表示される視覚的なインジケータで、コール がセキュアなのか非セキュアなのかを知らせます。このアイコンは、電話機の通話時間タイマー の横に表示されます。

次の表に、セキュリティアイコンとその意味の説明を示します。

#### 表 **<sup>1</sup> :** セキュアアイコン

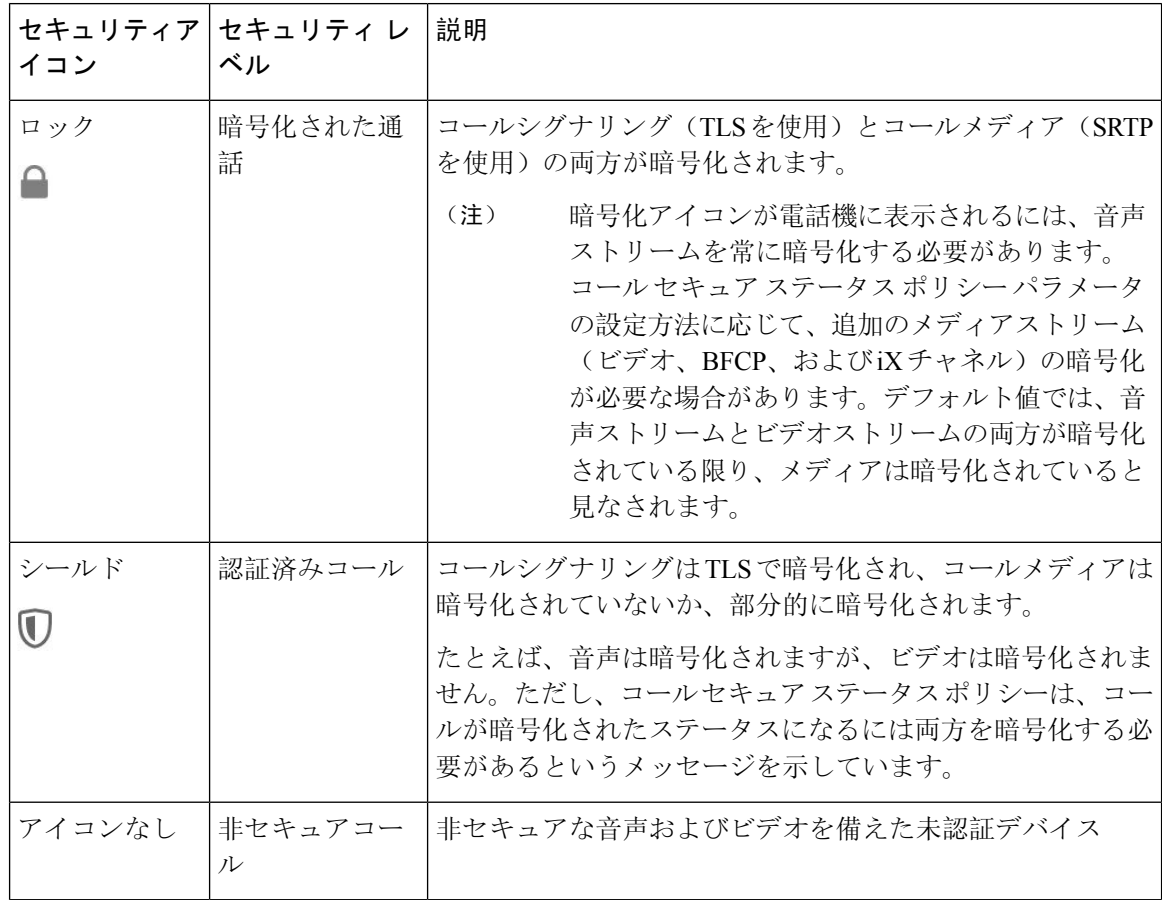

#### 追加情報

- 一部の電話機モデルでは、ロックアイコン(暗号化)のみ表示され、保護アイコン(認証済 み)は表示されません。
- コールのセキュリティステータスは、ポイントツーポイント、クラスタ間、クラスタ間、お よびマルチホップコールで変更できます。SCCP 回線、SIP 回線、および H.323 シグナルトー ニングは、参加しているエンドポイントに対するコールセキュリティステータスの変化に関 する通知をサポートします。
- 電話会議と割り込みコールでは、セキュリティアイコンは会議のセキュリティステータスを 表示します。

### セキュアトーンの概要

セキュアトーンは、コールの開始時点で保護された電話機で再生されるように設定できます。こ のトーンは、通話中の相手のデバイスがセキュアか非セキュアかを知らせます。相手方のデバイ スがセキュアでない場合は、非セキュアトーンが聞こえ、相手方のデバイスがセキュアな場合は、 セキュアトーンが聞こえます。

すべての電話機に表示されるセキュアアイコンとは異なり、セキュア トーンは、保護されたデバ イスとして設定された電話機でのみ再生されます。コール内の両方の電話機が保護されているが、 保護される電話機が 1 つだけである場合、保護された電話機だけでそのトーンが聞こえます。

次の表に、トーンのタイプとそれぞれの意味を示します。

表 **2 :** セキュア トーン

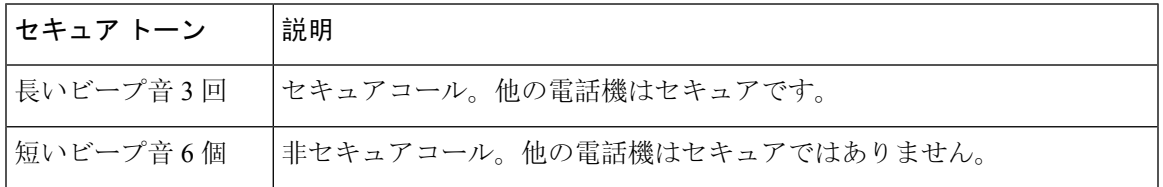

#### コール途中での変更

コール中にコールのセキュリティステータスが変わった場合、新しいセキュリティステータスの 保護されたデバイス上で発信者にアラートを通知するために、新しいセキュアまたは非セキュア トーンがコール途中で再生されます。保護されているデバイスを使用しているユーザにだけ、次 のトーンが聞こえます。

#### コールのタイプ

セキュアトーンは、次のタイプのコールで機能します。

- クラスタ間のコール(IP-to-IP)
- 保護されていると見なされるクラスター間コール
- MGCP ゲートウェイ E1 接続を介した IP から TDM へのコール(MGCP ゲートウェイは保護 されているデバイスである必要があります)

### セキュアな電話コールの識別

ユーザの電話機および相手側の電話機でセキュアなコールが設定されている場合にセキュアなコー ルを確立および識別できます。会議コールでは、セキュアな会議ブリッジがセットされると、セ キュアなコールがサポートされるようになります。

セキュアな電話機(セキュア モード)からコールを開始すると、セキュアなコールが確立されま す。セキュアアイコンが電話機の画面に表示され、その電話機がセキュアなコール用に設定され ていることが示されますが、接続されている他の電話機もセキュアであることを意味しているわ けではありません。

コールが別のセキュアな電話機に接続された場合は、ユーザにセキュリティトーンが聞こえ、両 端の会話が暗号化されており、セキュアであることを示します。

(注) コールがセキュアでない電話機に接続されている場合、セキュリティトーンは聞こえません。

## セキュアアイコンとセキュアトーンのヒント

セキュアなコールは、2 台の電話機の間でサポートされます。保護された電話機では、セキュア なコールが設定されている場合、会議コール、共有電話、エクステンションモビリティなどの機 能を使用できません。保護されている電話機の発信者にのみ、セキュア通知トーンと非セキュア 通知トーンが聞こえます。保護されていない電話機の発信者には、これらのトーンが聞こえませ ん。ビデオコールの場合、システムにより保護対象デバイスでセキュア通知トーンと非セキュア 通知トーンが再生されます。

セキュリティアイコンをサポートするすべての電話機に、コールのセキュリティレベルが表示さ れます。

- 電話機には、認証のシグナリング セキュリティ レベルを示す、コールの保護アイコン ♥ が 表示されます。保護アイコンは、Cisco IPデバイス間のセキュリティで保護された接続を識別 します。このアイコンは、デバイスが暗号化されたシグナリングを使用していることを示し ます。
- 電話機に暗号化されたメディアを使用する コールにはロックアイコンが表示されます。 このアイコンは、デバイスが暗号化されたシグナリングおよび暗号化されたメディアを使用 することを示します。
- 一部の電話機モデルでは、ロックアイコンのみが表示されます。

コールのセキュリティステータスは、ポイントツーポイント、クラスタ間、クラスタ間、および マルチホップコールで変更できます。SCCP 回線、SIP 回線、および h.323 シグナリングは、参加 しているエンドポイントに対するコールセキュリティステータスの変更に関する通知をサポート します。

保護された電話機だけで、セキュアまたは非セキュア通知トーンが再生されます。保護されてい ない電話機では、通知トーンは再生されません。コール中にコール全体のステータスが変化する と、それに従って通知トーンも変更され、保護された電話機は対応するトーンを再生します。

保護された電話機が適切なトーンを再生するシナリオは次のとおりです。

- [セキュア通知トーンの再生(Play Secure Indication Tone)] オプションを有効にした場合。
- エンドツーエンドのセキュアなメディアが確立され、コール ステータスがセキュアになった 場合、電話機はセキュア通知トーン(間に小休止を伴う3回の長いビープ音)を再生します。
- エンドツーエンドの非セキュアなメディアが確立され、コールステータスが非セキュアになっ た場合、電話機は、非セキュア通知トーンを再生します(間に小休止を伴う 6 回の短いビー プ音)。
- [セキュア通知トーン の再生(PlaySecure Indication Tone)] オプションを無効にすると、トー ンは再生されません。

### サポートされるデバイスのセキュアトーン

セキュアトーンをサポートする電話機のリストを取得するには、次の手順を使用します。

手順

- **Step 1** Cisco Unified Reporting から [システム レポート(System Reports)] をクリックします。
- **Step 2 [Unified CM 電話機能リスト (Unified CM Phone Features List)] をクリックします。**
- **Step 3** [新規レポートの生成(Generate a New Report)] をクリックします。
- **Step 4 [**機能(**Features**)**]**ドロップダウンリストから、**[**セキュアトーン(**SecureTone**)**]**を選択します。
- **Step 5** [送信(Submit)] をクリックします。

Cisco Unified Reporting の使用方法の詳細については、Cisco Unified [Communications](https://www.cisco.com/c/en/us/support/unified-communications/unified-communications-manager-callmanager/products-maintenance-guides-list.html) Manager アド [ミニストレーション](https://www.cisco.com/c/en/us/support/unified-communications/unified-communications-manager-callmanager/products-maintenance-guides-list.html) ガイドを参照してください。

### 保護されたデバイスのセキュアトーン

Unified Communications Manager で、サポートされている Cisco Unified IP Phone ゲートウェイと MGCP E1 PRI ゲートウェイのみを保護されたデバイスとして設定することができます。また、 Unified Communications Manager では、システムがコールの保護されたステータスを判定するとき に、セキュアおよび非セキュア通知トーンを再生するように、MGCP IOS ゲートウェイに指定す ることもできます。

セキュア通知トーンと非セキュア通知トーンを使用する次のタイプのコールを発信できます。

- クラスタ間の IP-to-IP コール
- システムが保護されていると判断するクラスタ間コール
- •保護された MGCP E1 PRI ゲートウェイ経由の IP と時分割多重化(TDM)コール

ビデオ コールの場合、システムにより保護対象デバイスでセキュア通知トーンと非セキュア通知 トーンが再生されます。

保護されたデバイスは次の機能を提供します。

- SCCP または SIP を実行する電話機を保護対象デバイスとして設定できます。
- 保護されたデバイスは接続先が暗号化されていてもいなくても、保護されていないデバイス に発信できます。このような場合、コールは保護されていないものとして指定され、システ ムはコールに関係している電話機で非セキュア通知トーンを再生します。
- 保護されている電話機が保護されている他の電話機に発信し、メディアが暗号化されていな い場合、システムはコールに関係している電話機で非セキュア通知トーンを再生します。

電話機を保護された状態に設定するには、[Cisco Unified CM Administration] ページの [電話の設定 (Phone Configuration)] ウィンドウで、[保護されたデバイス(Protected Device)] チェックボッ クスをオン にします。

# セキュアアイコンとセキュアトーン設定のタスク

次のタスクを使用して、セキュアアイコンとセキュアトーンを設定できます。

手順

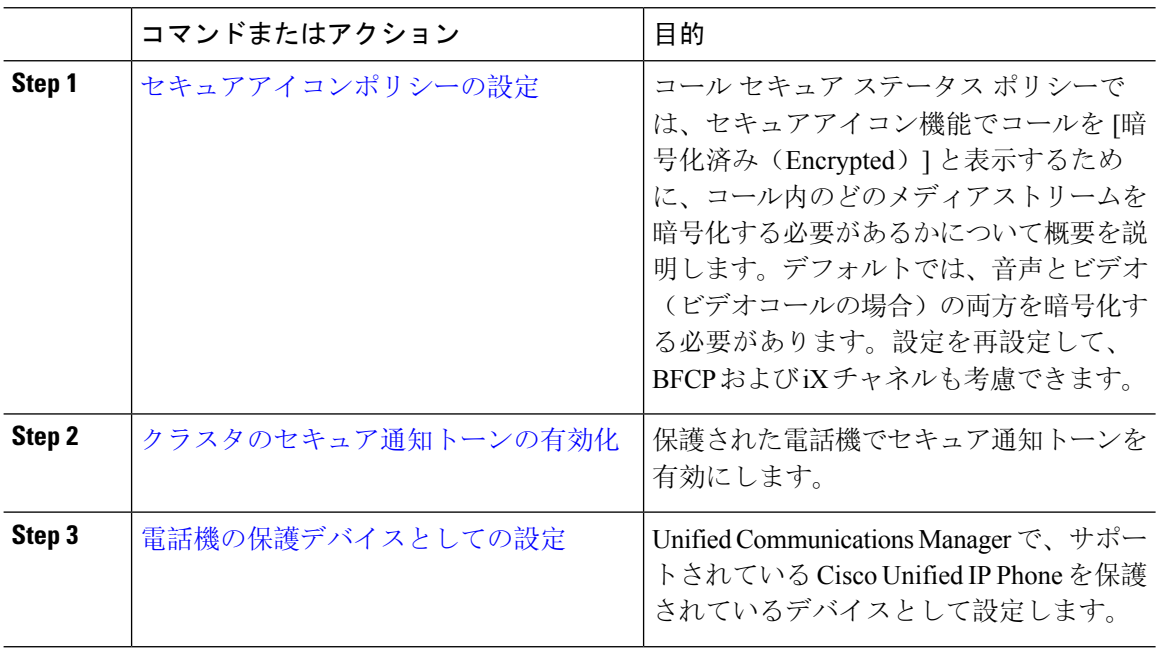

### セキュアアイコンポリシーの設定

コールセキュアステータスポリシーは、電話機のセキュアステータスアイコンの表示を制御しま す。ポリシーのオプションは次のとおりです。

• BFCP および iX アプリケーションストリームを除くすべてのメディアが暗号化されている必 要があります。

これはデフォルト値です。コールのセキュリティステータスは、BFCP および iX アプリケー ションストリームの暗号化ステータスに依存しません。

- IXアプリケーションストリームを除くすべてのメディアが暗号化されている必要があります コールのセキュリティステータスは、暗号化ステータスiXアプリケーションストリームに依 存しません。
- BFCPアプリケーションストリームを除くすべてのメディアが暗号化されている必要がありま す

コールのセキュリティステータスは、BFCP 暗号化ステータスに依存しません。

ムの暗号化ステータスによって異なります。

- セッション内のすべてのメディアが暗号化されている必要があります コールのセキュリティステータスは、確立された電話セッションのすべてのメディアストリー
- 音声のみを暗号化する必要があります コールのセキュリティステータスは、オーディオストリームの暗号化によって異なります。

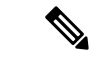

(注) ポリシーの変更は、電話機のセキュアなアイコンの表示とセキュアトーンの再生に影響します。

#### 手順

- **Step 1** Cisco Unified CM Administration から、**[**システム(**System**)**] > [**サービスパラメータ(**Service Parameters**)**]** を選択します。
- **Step 2 [** サーバとサービスの選択(**SelectServer andService**)**]** ペインで、サーバと CallManager サービス を選択します。
- **Step 3** [クラスタ全体のパラメータ(機能-コールセキュアステータスポリシー)(ClusterwideParameters (Feature - Call Secure Status Policy))] ペインに進みます。
- **Step 4 [**セキュアコールアイコンの表示ポリシー(**Secure Call Icon Display Policy**)**]** フィールドで、ド ロップダウンリストからポリシーを選択します。 ビデオコールとセキュアトーンへの影響を示す警告メッセージが表示されます。
- **Step 5** [保存(Save)] をクリックします。 ウィンドウが更新され、Unified Communications Manager の [サービスパラメータの設定(Service Parameter Configuration) 1ページでポリシーが更新されます。

### クラスタのセキュア通知トーンの有効化

セキュア通知トーンは、コールの全体的なステータスが保護されている場合、システムが、コー ルが暗号化されていると判断した場合に保護対象の電話で再生されます。通知トーンを True に設 定する必要があります。

### 手順

- **Step 1** Cisco Unified CM Administration から、**[**システム(**System**)**] > [**サービスパラメータ(**Service Parameters**)**]** を選択します。
- **Step 2 [** サーバとサービスの選択(**SelectServer andService**)**]** ペインで、サーバと CallManager サービス を選択します。

**Step 3** [クラスタワイドパラメータ(機能 - セキュアトーン) (Clusterwide Parameters (Feature - Secure Tone))] ペインに移動します。

**Step 4 [セキュア/非セキュアコールのステータスを示すトーンの再生(PlayTone to Indicate Secure/Non-Secure** Call Status)] を [True] に設定します。デフォルトでは、このオプションは [False] です。 セキュア通知トーン用にクラスタを設定した後、個々の電話機を保護された電話機として設定し ます。セキュアトーンと非セキュアトーンは、保護された電話機でのみ聞こえます。

### 電話機の保護デバイスとしての設定

Unified Communications Manager で、サポートされている Cisco Unified IP Phone を保護されたデバ イスとして設定できます。保護されている電話機の発信者にのみ、セキュア通知トーンと非セキュ ア通知トーンが聞こえます。

### 手順

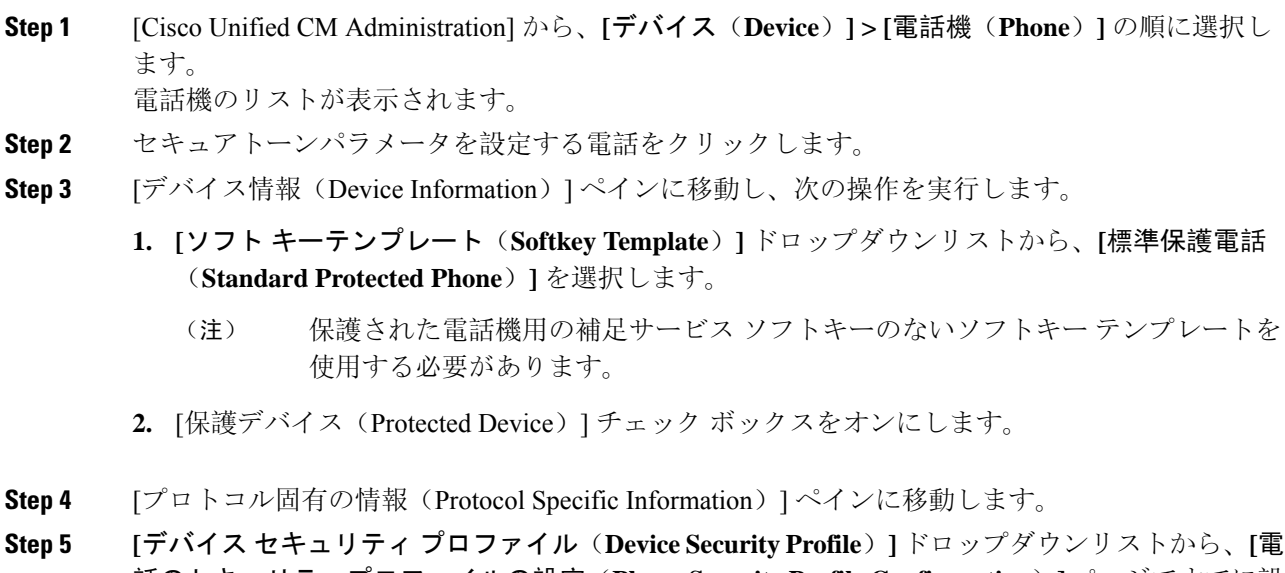

- 話のセキュリティプロファイルの設定(**PhoneSecurity Profile Configuration**)**]** ページですでに設 定されている暗号化されたセキュリティ電話機プロファイルを選択します。
- **Step 6** [保存 (Save)] をクリックします。

# セキュアコールとセキュアトーンの制限事項

セキュアコールとセキュアトーンに関する制限事項を次に示します。

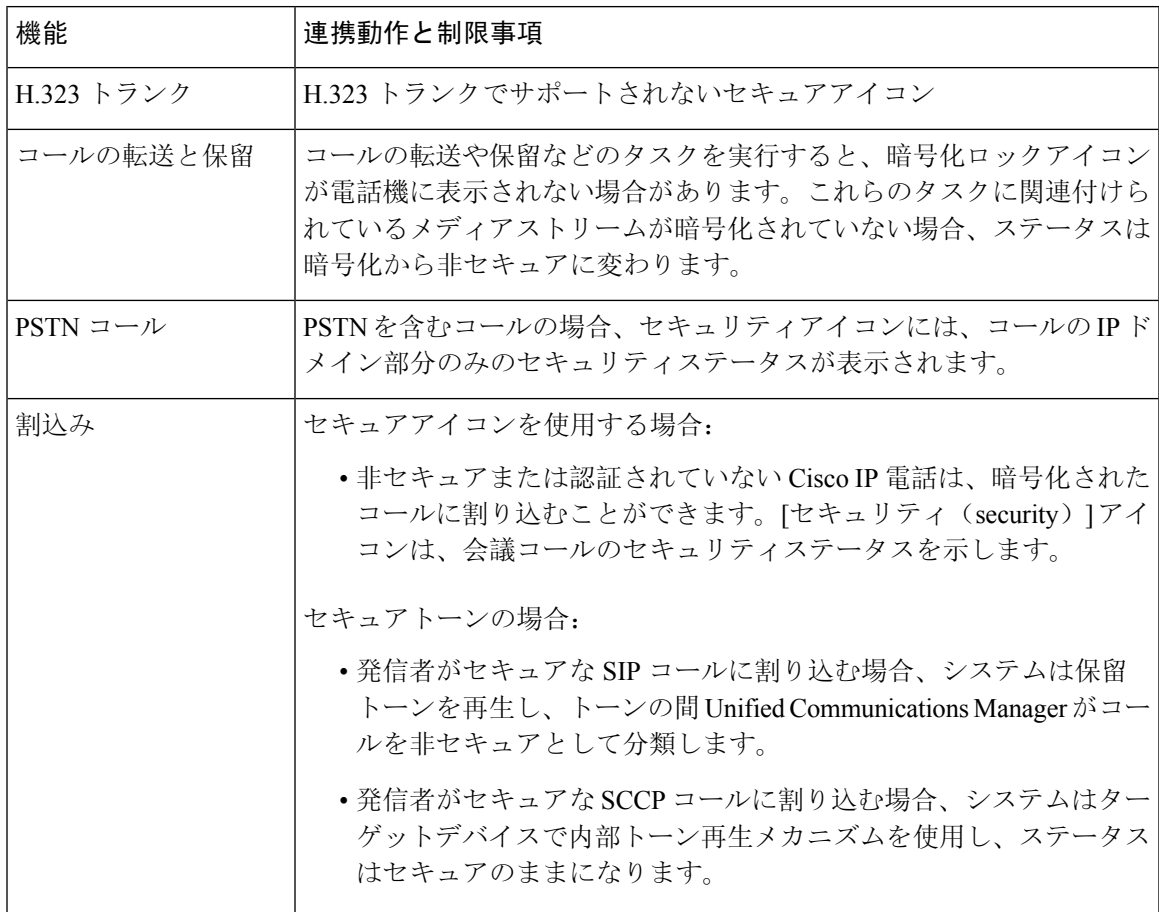

#### 表 **3 :** セキュアアイコンとセキュアトーンの連動操作と制限事項

I

翻訳について

このドキュメントは、米国シスコ発行ドキュメントの参考和訳です。リンク情報につきましては 、日本語版掲載時点で、英語版にアップデートがあり、リンク先のページが移動/変更されている 場合がありますことをご了承ください。あくまでも参考和訳となりますので、正式な内容につい ては米国サイトのドキュメントを参照ください。